# **Finance & Administration**

**Fiscal Year End Training**

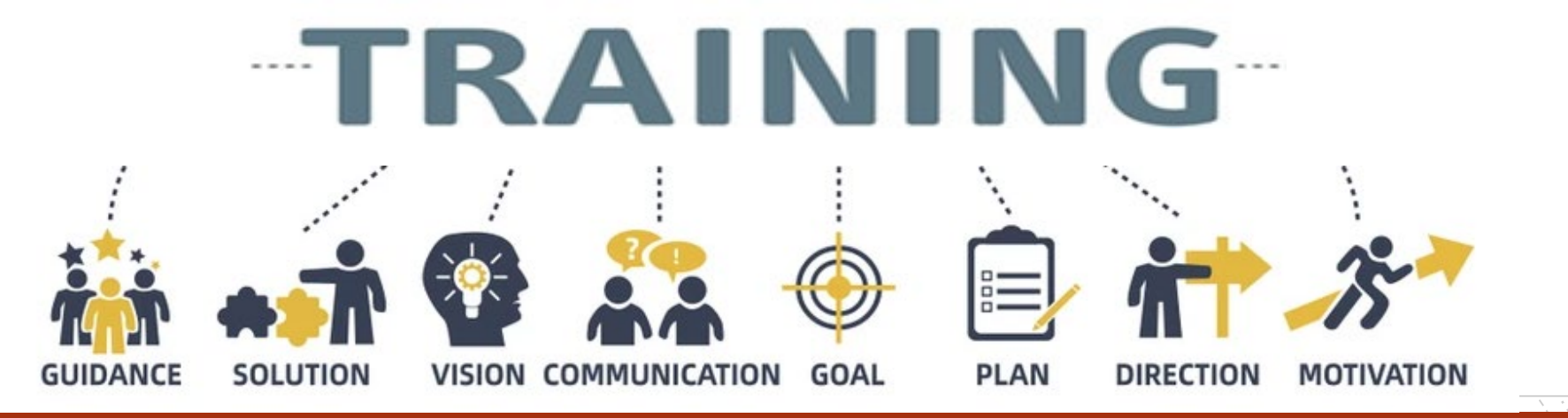

## **September 6, 2022**

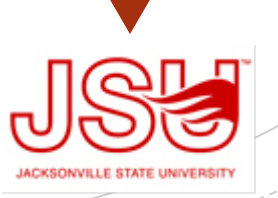

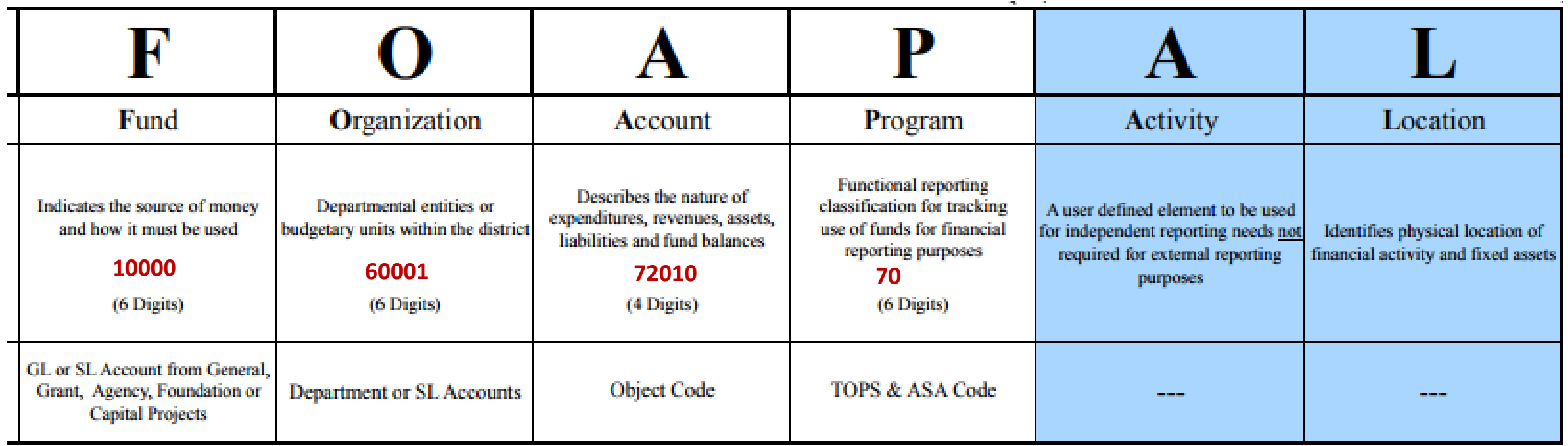

Banner 9 integrates the Student, Finance and Human Resource Systems. Banner Finance was specifically designed for higher education fund accounting and is JSU's central repository for all financial data.

## **Chart of Accounts**

# Budget Approvals

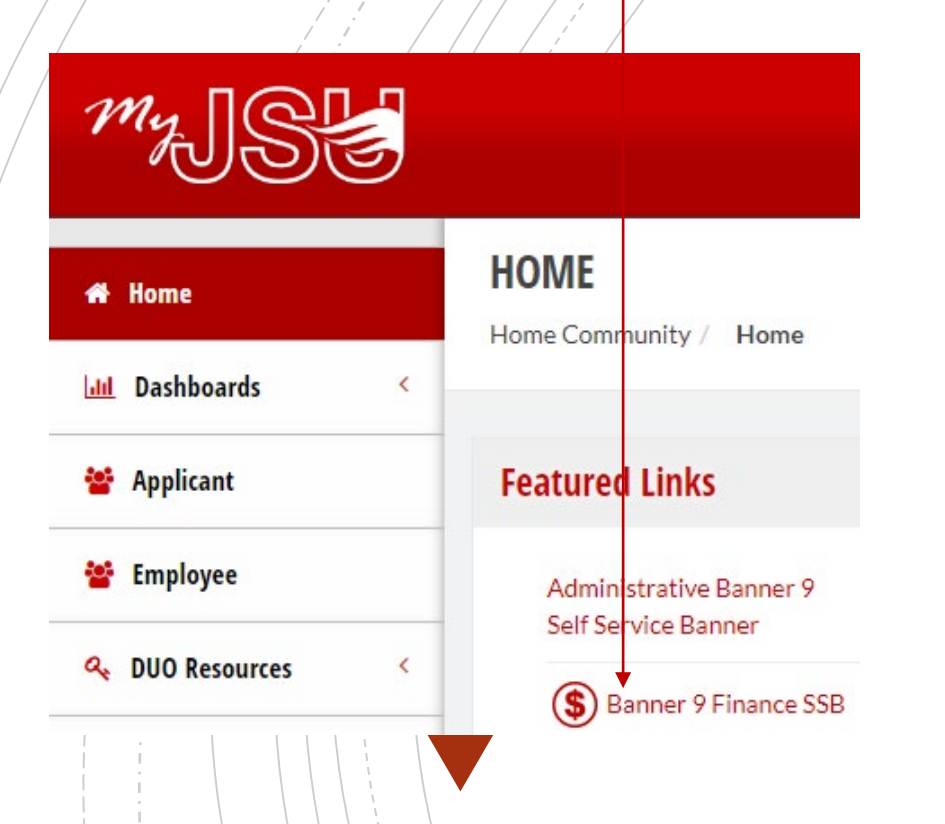

All requisitions awaiting budget manager approval must be approved or deleted prior to Banner Self-Service Finance being disabled at the end of the day of September 30.

### **PLEASE CHECK YOUR DOCUMENTS ARE APPROVED**

- To view a document prior to approval, click on the document number
- Select a document for approval or disapproval

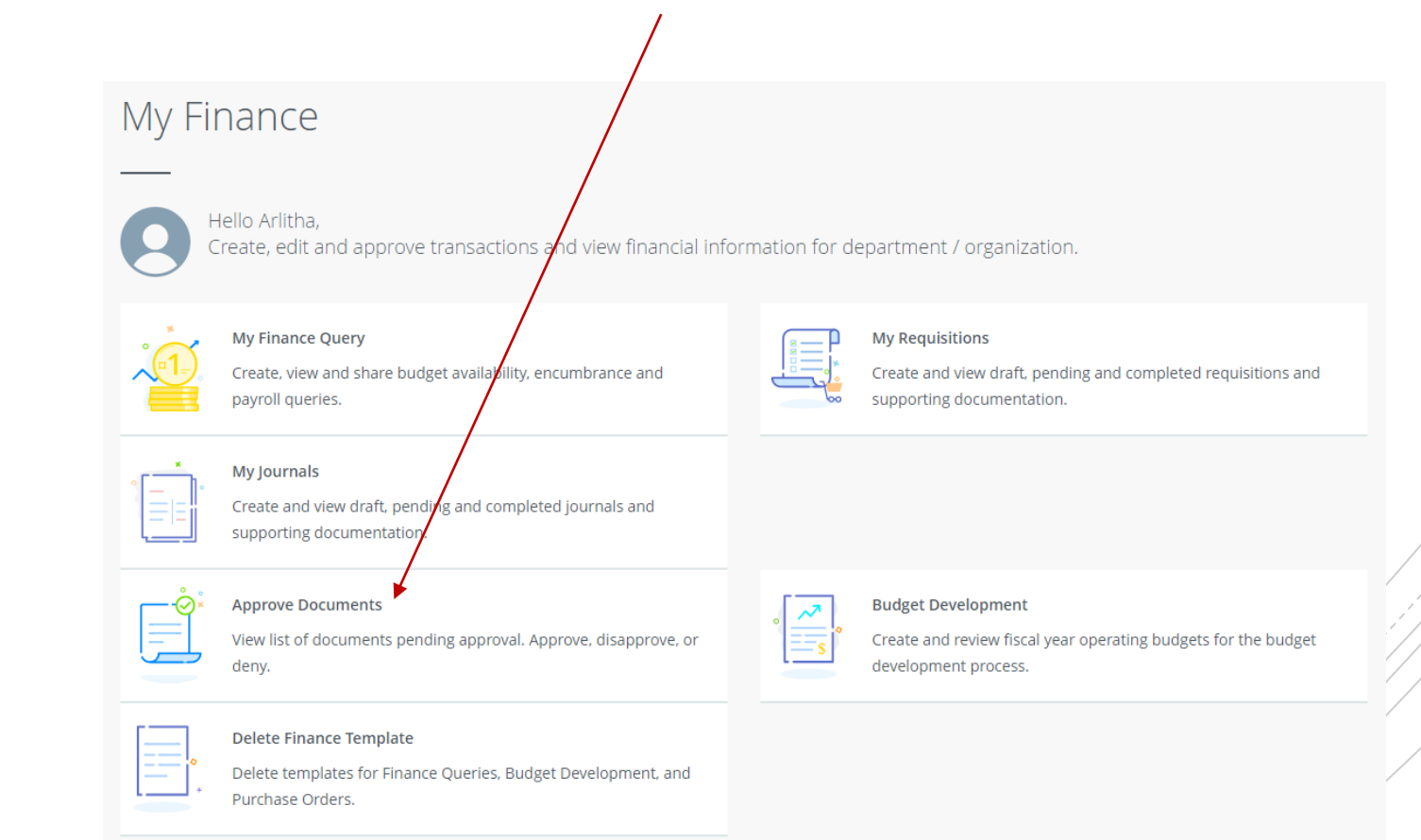

# FY22 Budget Monitoring

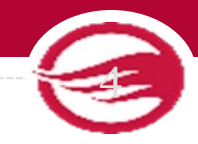

Have your budget managers conduct a Variance Analysis to identify the gap between the planned outcome (The Budgeted) and the actual outcome (The Actual).

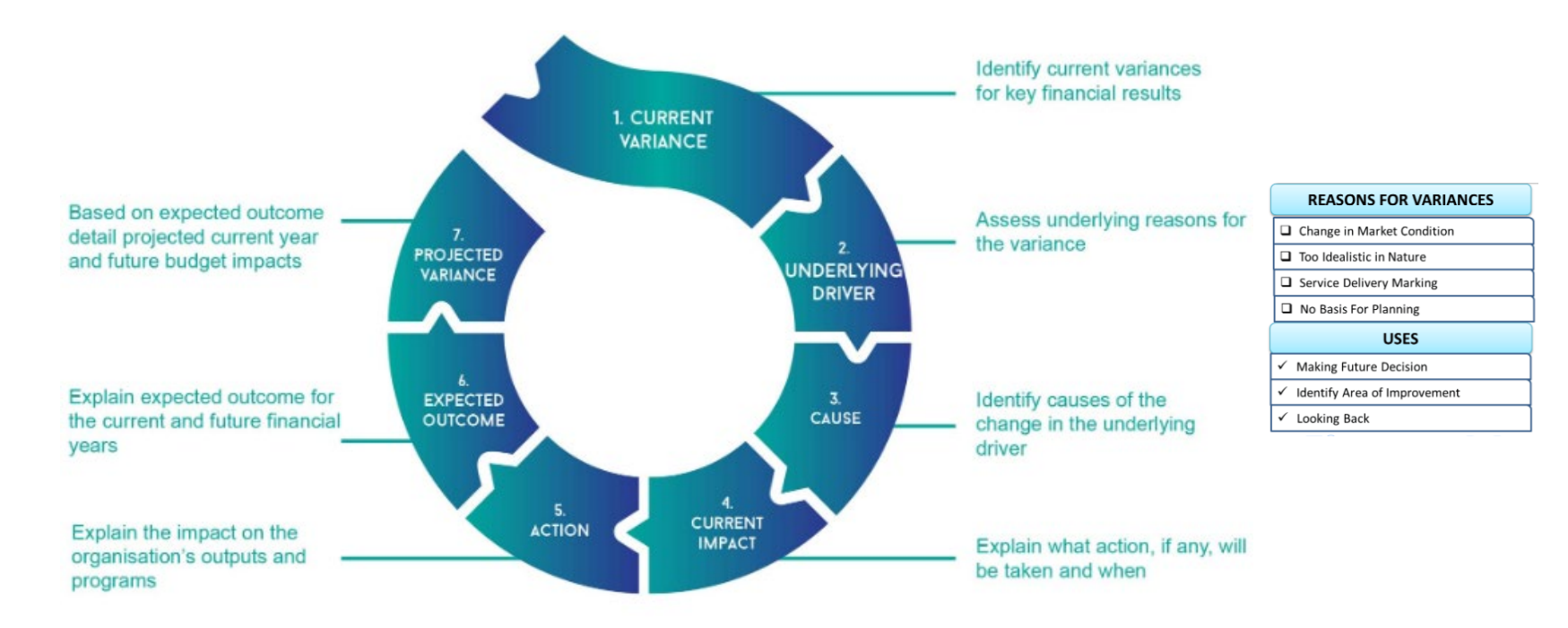

## **BUDGET VARIANCE ANALYSIS**

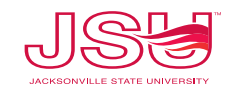

# Budget Monitoring

 $\alpha$ 

**New Query** 

**JACKSONVILLE STATE UNIVE** 

Search Query

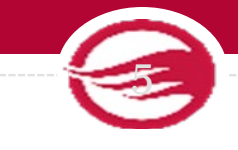

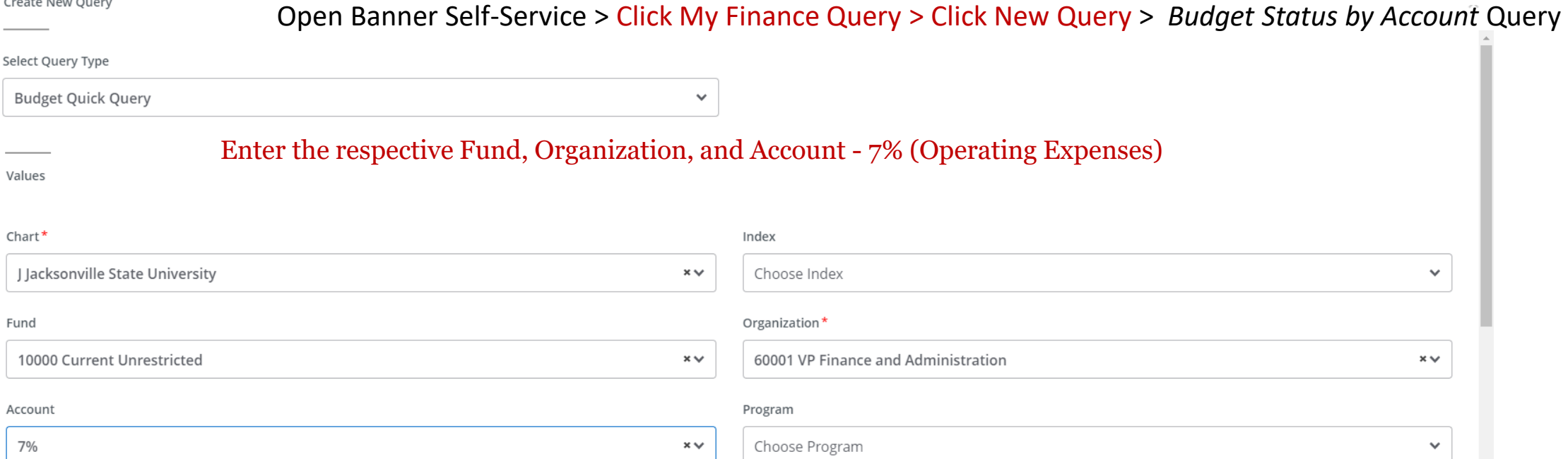

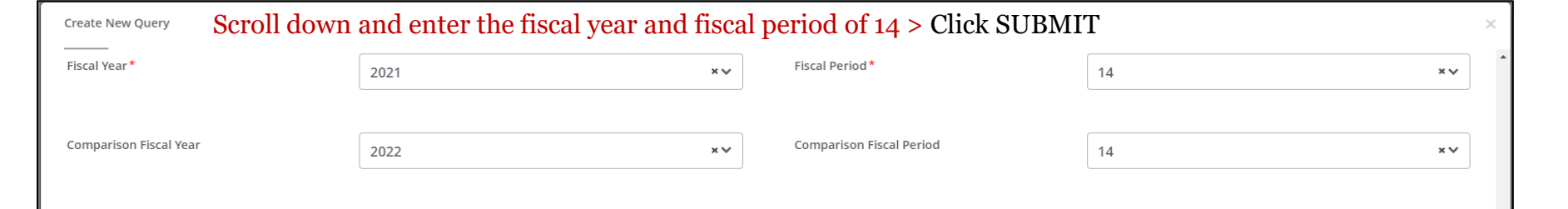

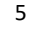

# Budget Monitoring

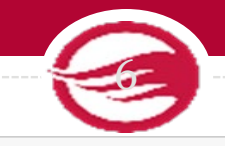

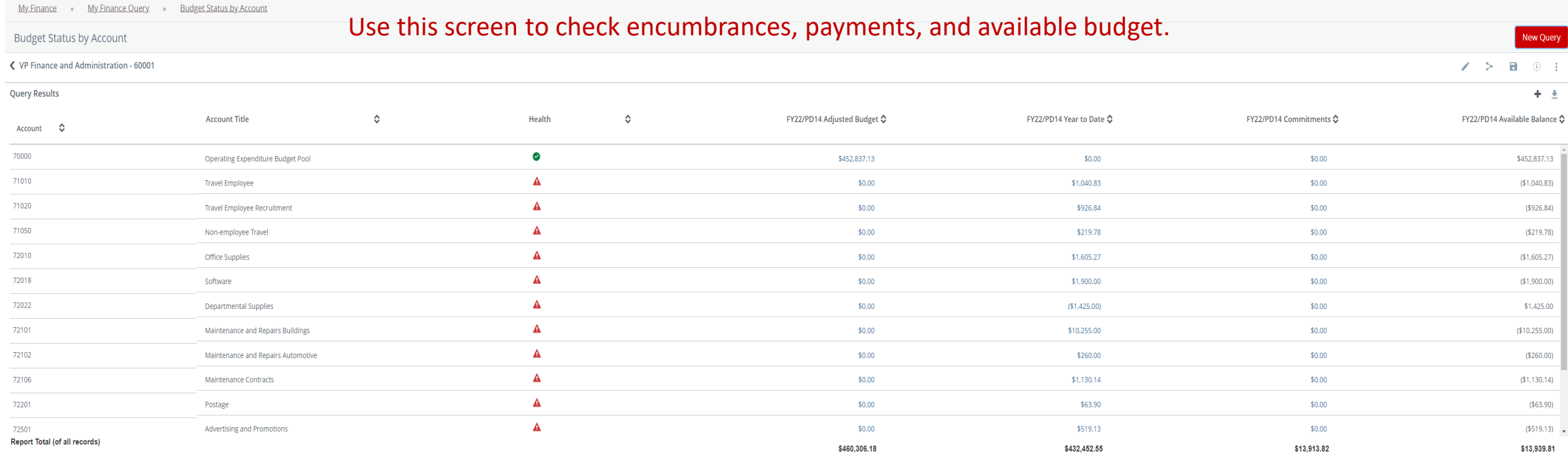

Users can drill down to see the document and activity.

**I**0239789 – Invoice Number **!**0028370 – ACH Transaction **01**244817 – Check Payment

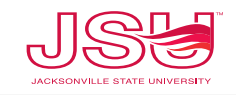

# Vendor Payment & Commitment Information

 $\boldsymbol{\wedge}$  $\alpha$ 

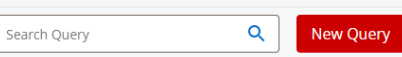

**AND AND STRUCK** 

### ■ Select Encumbrance Query **Open Banner Self-Service > Click My Finance Query > Click New Query >** *Encumbrance Query*

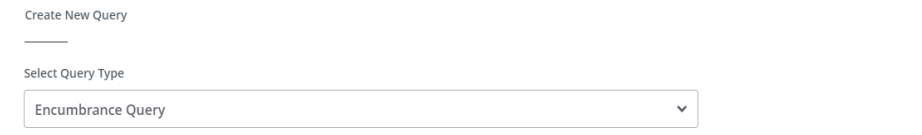

#### Enter the respective Fund and OrganizationValues

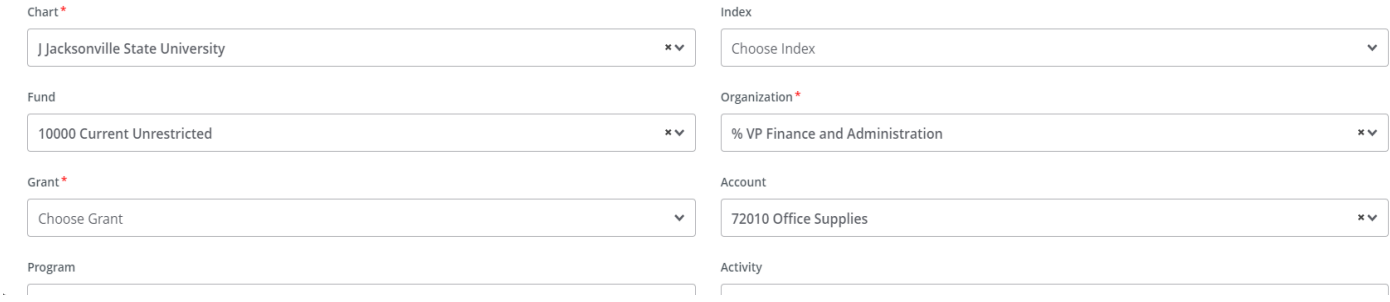

#### View Encumbrance Detail by Rule Class Code

← VP Finance and Administration - 60001

大学の

Budget Status by Organizational Hierarchy

**Query Results** 

Create New Query

Select Query Type

**Budget Quick Query** 

**Budget Status by Account** 

Payroll Expense Detail **Encumbrance Query** Multi Year Query **Budget Quick Query** 

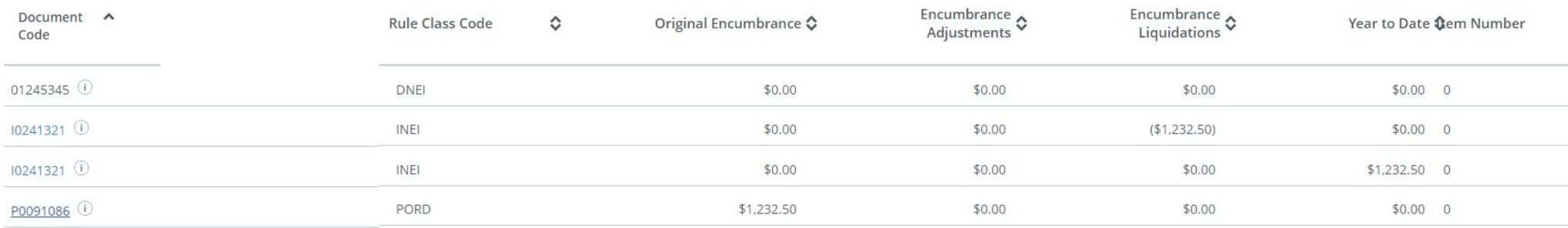

# BANNER 9 ADMINISTRATION FORM SCREENS

This software contains confidential and proprietary information of Ellucian and its subsidiaries. Use of this software is limited to Ellucian licensees, and is subject to the terms and conditions of one or more written lic

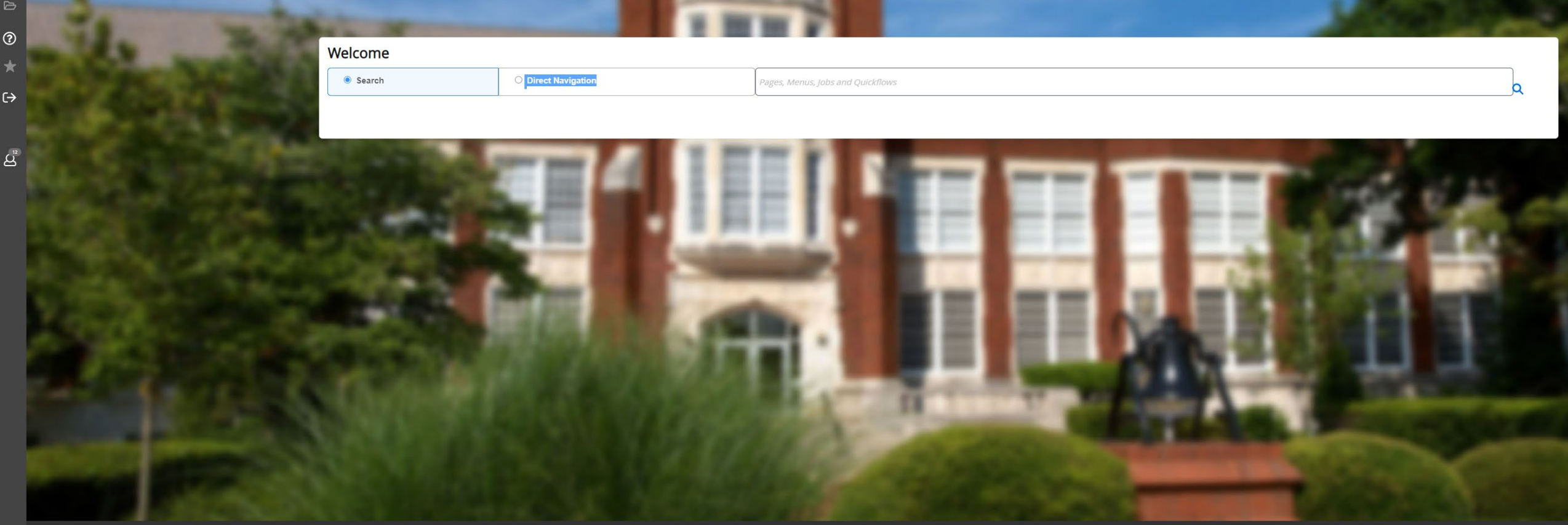

≣  $\Omega$  $\qquad \qquad \blacksquare$  $\alpha$  $\triangleright$  $^{\circ}$ 

Ellucian® | © 2014-2022 Ellucian Company L.P. and its affiliates.

## **Banner 9 Administration Budget Monitoring**

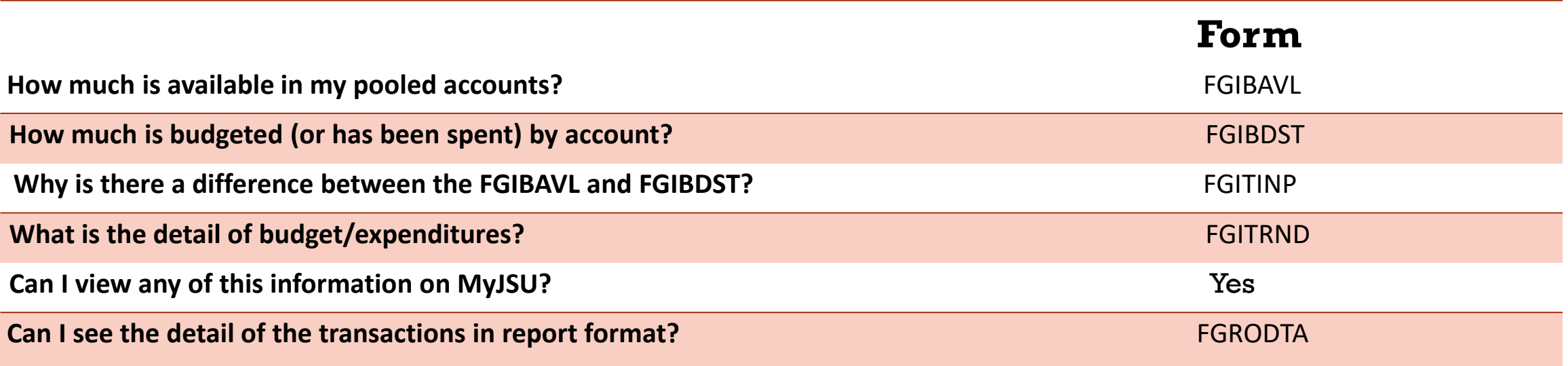

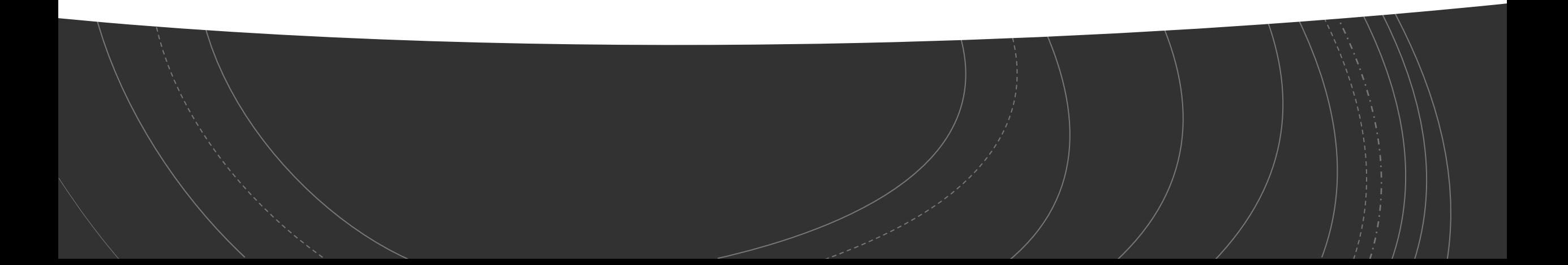

## FY22 Year End Deadlines

Please see the Finance & Administration email with additional information.

- 1. Purchasing will be open until *September 7.* Please plan purchasing needs and review encumbrances in your budget.
- 2. Items RECEIVED after **September 30, 2022**, will be expensed against FY23 fiscal year. If there are items in route, but not yet received on September 30, the item will be charged to FY23.
- *3. September 30 - Deadlines*
	- *No POs will be rolled to the new fiscal year\**. All 'E' docs – encumbrances will be closed. All completed but unapproved reqs will be closed.
	- Cash Receipts will close at 2:00PM
	- Accounts Payable invoice must be sent by noon
	- Chrome River Travel must be completed by noon
- 4. You will be notified when the system re-opens in FY23 – approximately October 5, 2022.

# **Transaction Processing**

All contracts and agreements MUST be sent to Legal for review and signature via iContracts [lmoseley@jsu.edu.](mailto:lmoseley@jsu.edu)

## NON-LABOR EXPENDITURES –FY22

#### **For POs that have been received without an invoice:**

- Please obtain the invoice from the vendor- items received in FY22 must be paid with FY22 funds. Must be sent to Account Payable on or before **October 10**.
- If no invoice is available, scan your receiving copy of the PO to AP and write "accrual" and forward to [accountspayable@jsu.edu.](mailto:accountspayable@jsu.edu)
- Email a list of PREPAYS for items paid in FY22 for FY23 service or travel to [accountspayable@jsu.edu](mailto:accountspayable@jsu.edu) providing the traveler's/vendors name, amount and the FOAP.
- Grant/Contract funds should plan to ensure Period of Performance and reporting deadlines are met.

## NON-LABOR BUDGET & EXPENDITURE

- Banner Self Service You will be notified when the system re-opens.
- Departments will need to enter new Requisitions for the new fiscal year. (PO's will not roll over except CP&F and IT for multi-year capital projects)

#### **For any Requisition > \$5,000**:

Make sure to get a disclosure statement. AP will only accept e-mail copies of the notarized statements, as long as you can verify the notary stamp.

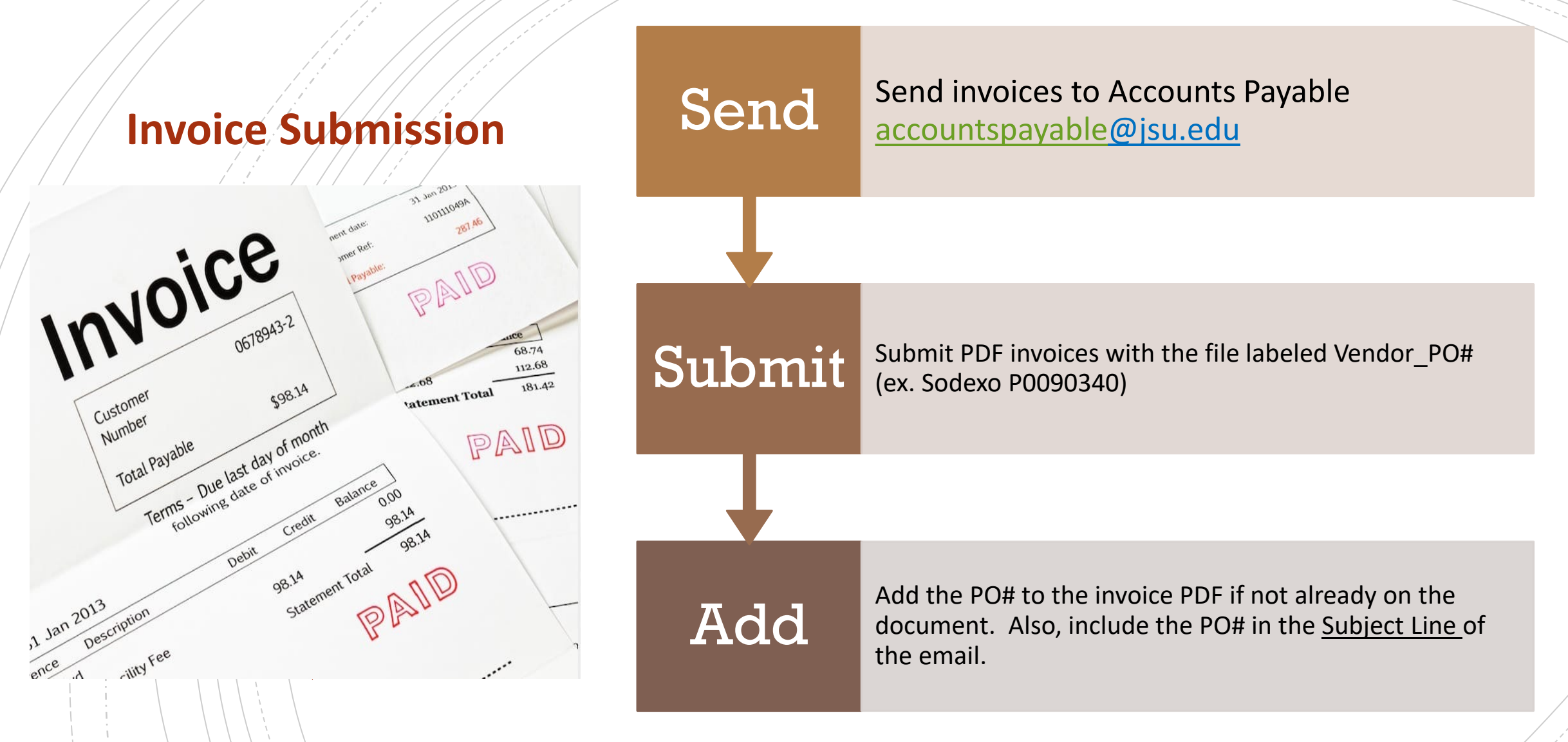

- Open POs (**FGIENCD**) should be reviewed determine funding availability on the PO.
- POs and Change Orders/Amendments should be tracked through approval queues to completion.

## **You received item by 9/30 but no invoice? THAT'S ACCRUAL**

**Send signed receiving copy to AP** 

*You'll see* **- "FY22 Accrual" 'j' doc in transaction history**

*You'll see* **–"Reversal" 'j' doc in October**

*You'll see –* **Payment in FY22 when invoice is processed**

**Only effect on FY22 budget is if the invoice > PO**

# "**ACCRUAL" – uses this year's budget**

("Pretend "we've already paid it)

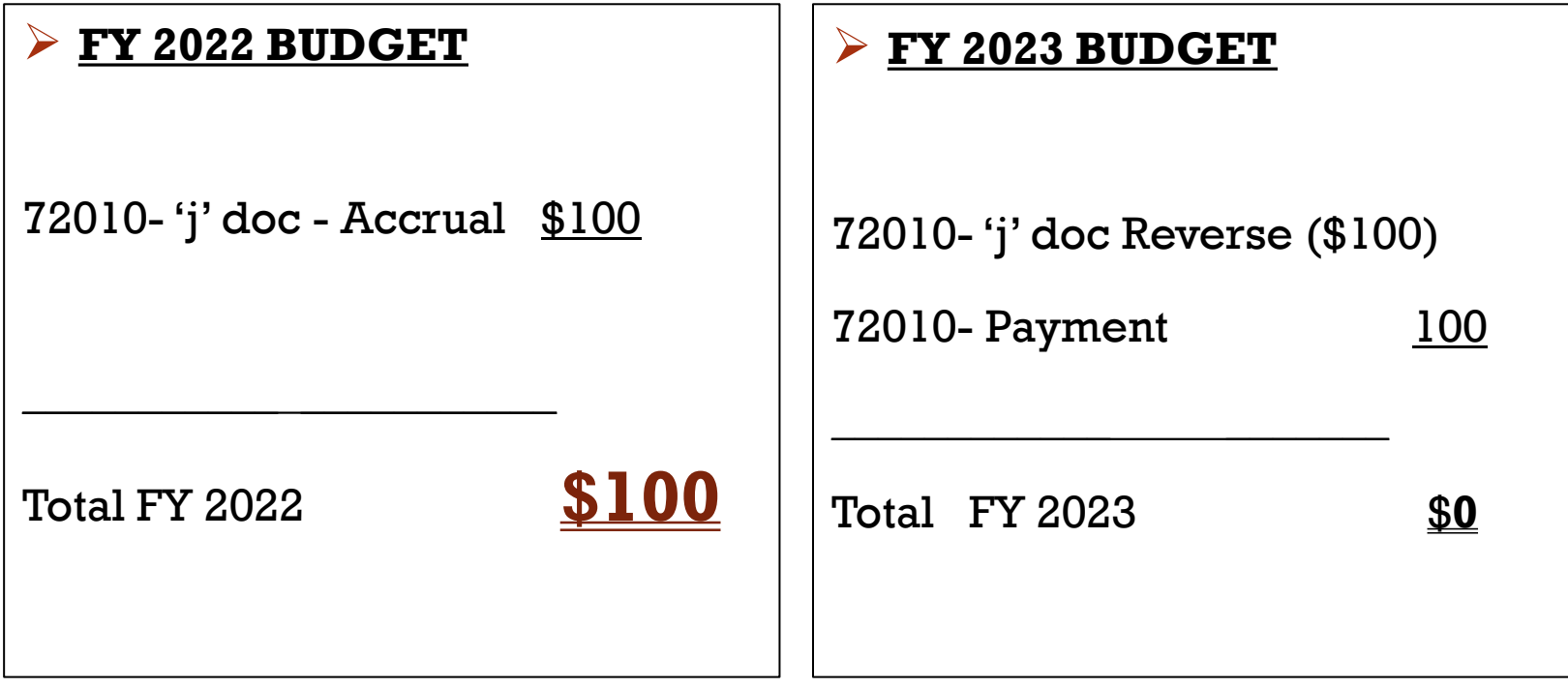

## Prepays – uses next year budget ("Pretend" we will pay it in October)

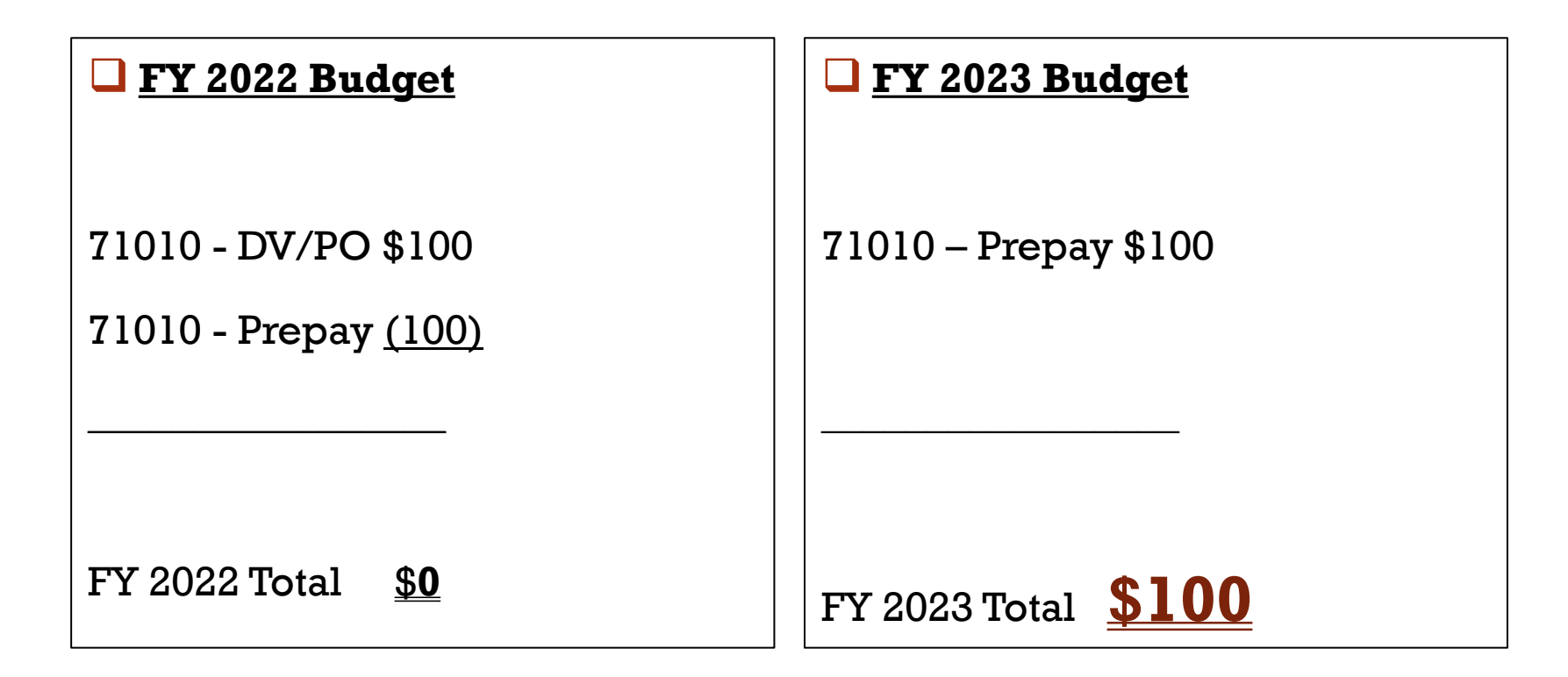

# Year-End Prepay Requirements

**Q** Conference Registrations or Memberships

- **L** Enter your requisition and type "PREPAY" in the public comments section
- **O**Must have *original* invoice
- Notify the Controller's Office of anything Prepaid in July, August, or September for October/November

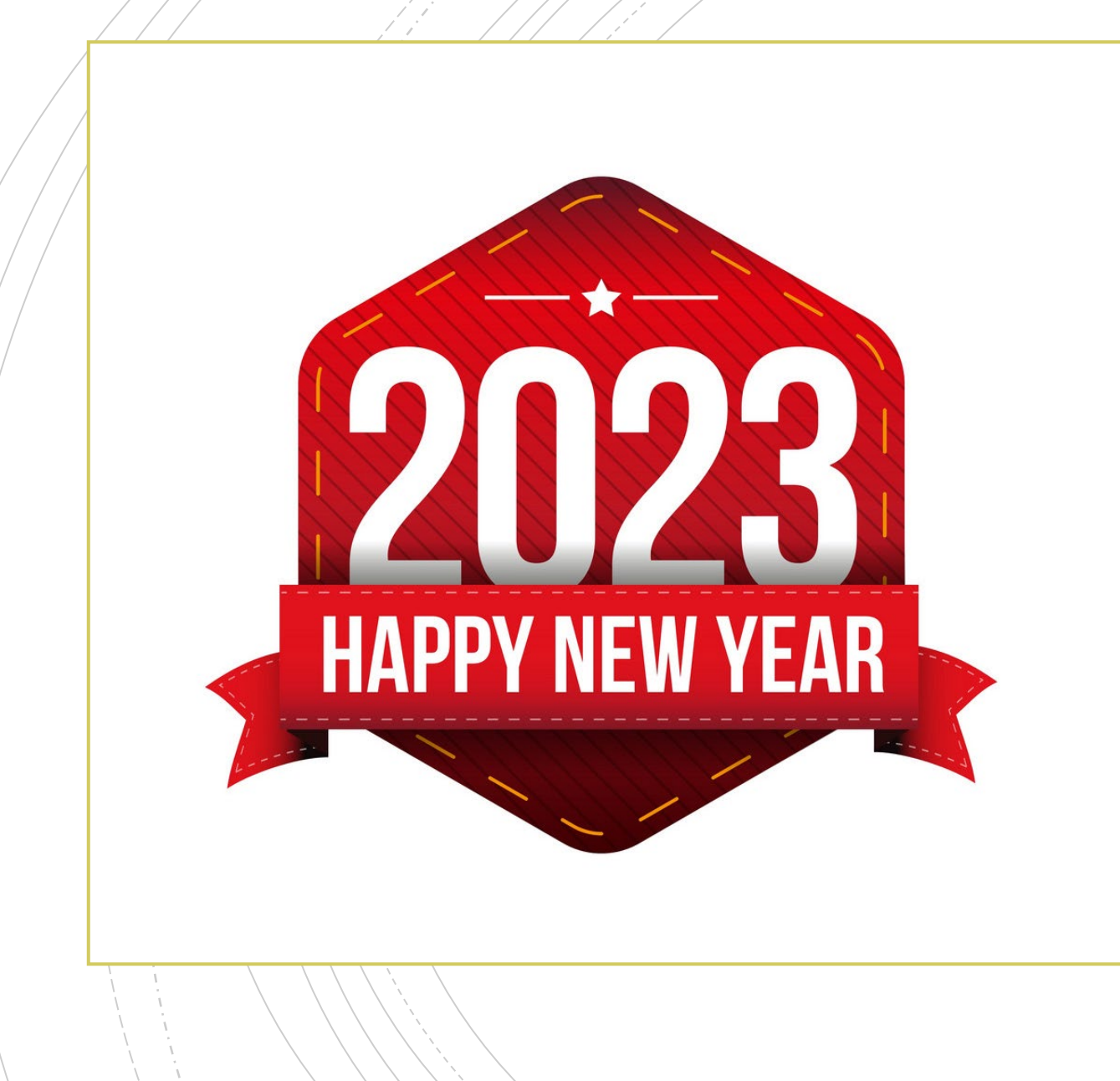

# **Have A Question?**

- Accounts Payable accountspayable @jsu.edu
- Controller controller@jsu.edu
- Student Accounts studentaccounts@jsu.edu
- **Procurement–** [purchasing@jsu.edu](mailto:purchasing@jsu.edu)

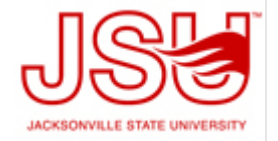